## **Crear un USB booteable desde BalenaEtcher**

**Proyecto Canaima**

**Receta Nº 09**

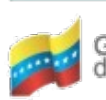

Ministerio del Poder Popular Centro Nacional de<br>para Ciencia y Tecnología Tecnologías de Información (CNTI) Gobierno Bolivariano de Venezuela

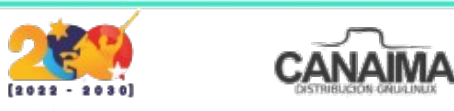

Av. Andres Bello, Torre BFC, Piso 17, Municipio Libertador, Caracas-Venezuela Master: (+58 212) 509 4313 /4296-www.cnti.gob.ve-RIF:G-20004417-9

## **Crear un USB booteable desde BalenaEtcher**

La presente receta tiene como finalidad enseñar la preparación de un USB (booteable) desde un software multiplataforma, es decir, puedes bootear cualquier sistema operativo en un USB y desde cualquier plataforma como Windows o GNU/Linux.

## **¿Qué necesitas?**

• Tener instalado en tu equipo el software multiplataforma de tu preferencia (puede ser BalenaEtcher en este caso: *<https://www.balena.io/etcher/>*).

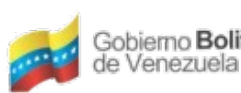

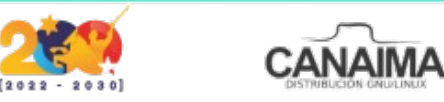

**Proceso de creación del USB booteable desde BalenaEtcher**

**1.-** Abre el programa *"BalenaEtcher"* y en la pantalla que se muestra presiona el botón *"Flash from file"* para buscar la ISO del sistema a preparar.

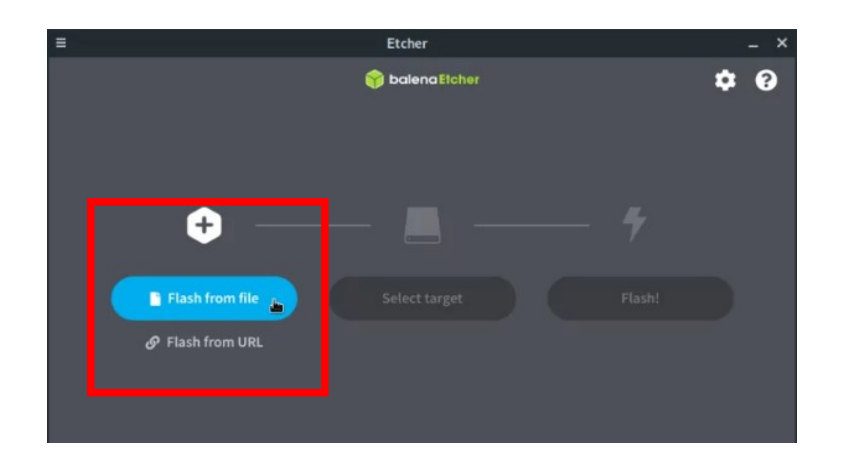

**2.-** Para buscar el dispositivo USB de destino donde grabaremos la ISO, presiona el botón *"Select target"*.

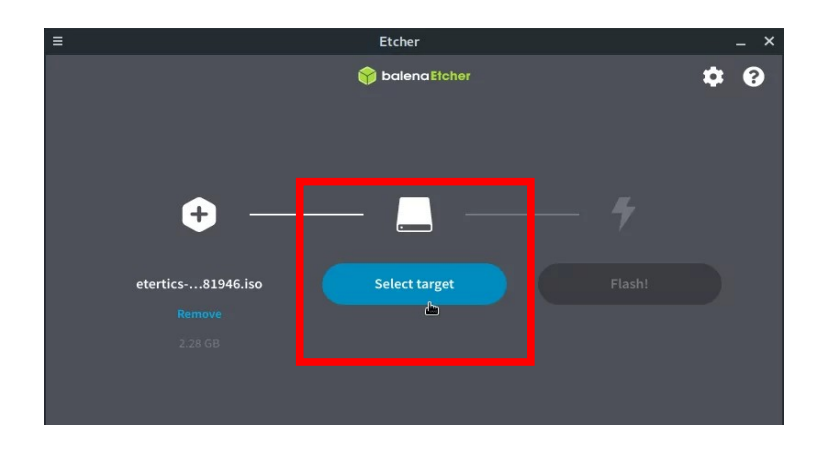

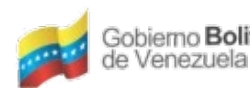

Ministerio del Poder Popular Centro Nacional de<br>para Ciencia y Tecnología Tecnologías de Información (CNTI) Gobierno Bolivariano

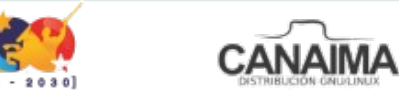

Av. Andres Bello, Torre BFC, Piso 17, Municipio Libertador, Caracas-Venezuela Master: (+58 212) 509 4313 /4296-www.cnti.gob.ve-RIF:G-20004417-9

**3.-** Ahora selecciona el dispositivo USB de destino y presiona el botón *"Select"*.

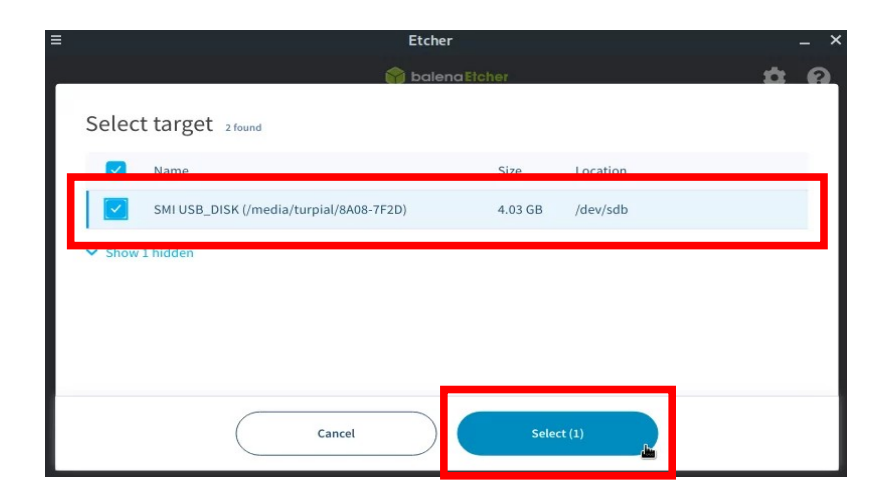

**4.-** Finalmente presiona el botón *"Flash!"* para crear el USB.

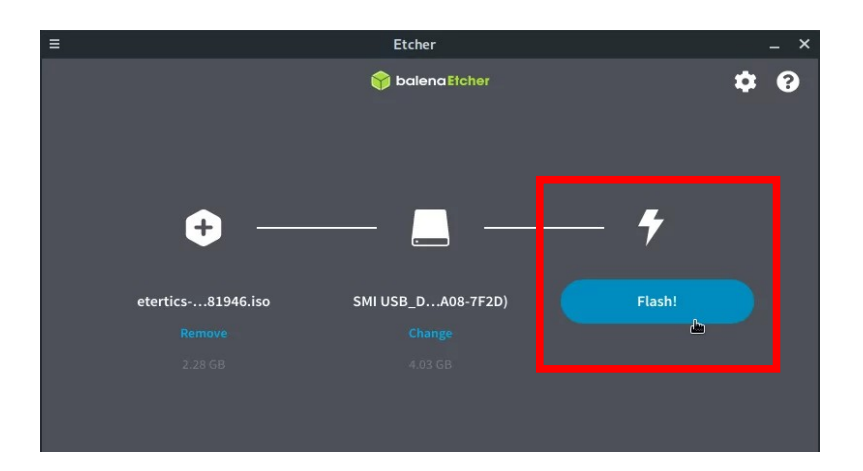

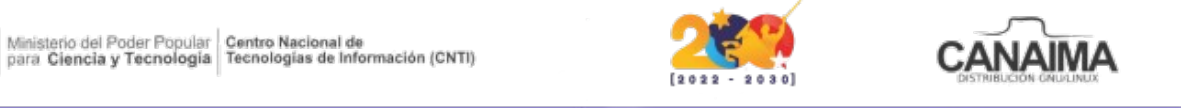

Av. Andres Bello, Torre BFC, Piso 17, Municipio Libertador, Caracas-Venezuela Master: (+58 212) 509 4313 /4296-www.cnti.gob.ve-RIF:G-20004417-9

Gobierno Bolivariano

de Venezuela

**5.-** Ingresa la clave de *root* o *súper usuario* para continuar y valida el avance del mismo a través de la barra de progreso.

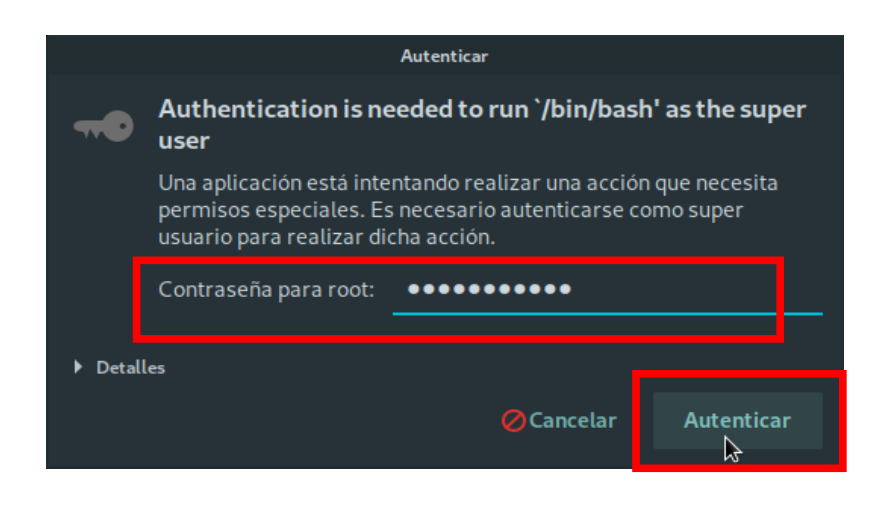

**6.-** Finalmente, el programa te notifica cuando culmina el proceso y te muestra la opción para crear otra unidad USB.

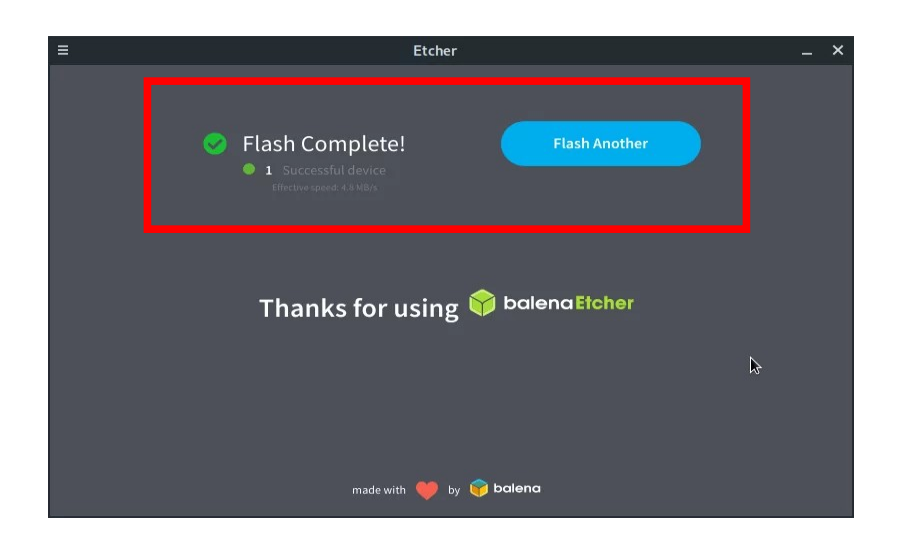

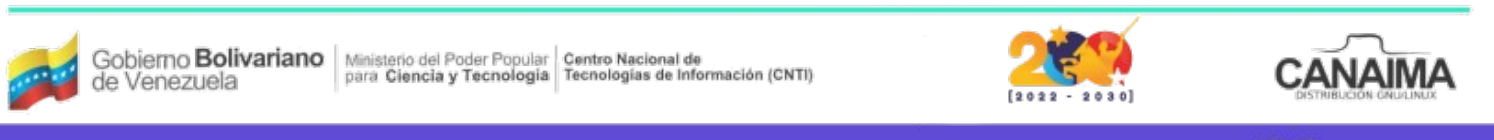

Av. Andres Bello, Torre BFC, Piso 17, Municipio Libertador, Caracas-Venezuela Master: (+58 212) 509 4313 /4296-www.cnti.gob.ve-RIF:G-20004417-9